# **Zigbee**

# **Conbee II**

[257306.722765] usb 1-2.3.4.4: new full-speed USB device number 15 using xhci\_hcd [257306.959564] usb 1-2.3.4.4: New USB device found, idVendor=1cf1, idProduct=0030, bcdDevice= 1.00 [257306.959570] usb 1-2.3.4.4: New USB device strings: Mfr=1, Product=2, SerialNumber=3 [257306.959573] usb 1-2.3.4.4: Product: ConBee II [257306.959574] usb 1-2.3.4.4: Manufacturer: dresden elektronik ingenieurtechnik GmbH [257306.959575] usb 1-2.3.4.4: SerialNumber: DE2670522 [257307.040638] cdc\_acm 1-2.3.4.4:1.0: ttyACM0: USB ACM device [257307.040657] usbcore: registered new interface driver cdc\_acm [257307.040659] cdc acm: USB Abstract Control Model driver for USB modems and ISDN adapters

#### **Firmware update**

- [Firmware Changelog](https://github.com/dresden-elektronik/deconz-rest-plugin/wiki/Firmware-Changelog)
- [deconz-firmware](https://deconz.dresden-elektronik.de/deconz-firmware/?C=M;O=D)

## **Easy way**

It can be done using deCONZ integration for while and then switch back to Zigbee2MQTT

## **Host shell way**

NOTE: Doesn't work in Proxmox's USB forwarded device/port. After device reset it cannot be detected by flasher.

```
docker ps
ha addons stop 45df7312 zigbee2mqtt
docker run -it --rm --entrypoint "/firmware-update.sh" --privileged --cap-
add=ALL \
-v /dev:/dev -v /lib/modules:/lib/modules -v /sys:/sys
deconzcommunity/deconz
...
docker rmi deconzcommunity/deconz
ha addons start 45df7312_zigbee2mqtt
```
NOTE: Workaround: connect ConBeeII to Linux PC and run only flasher:

docker run -it --rm --entrypoint "/firmware-update.sh" --privileged --capadd=ALL \ -v /dev:/dev -v /lib/modules:/lib/modules -v /sys:/sys deconzcommunity/deconz

From: <https://niziak.spox.org/wiki/> - **niziak.spox.org**

Permanent link: **[https://niziak.spox.org/wiki/home\\_automation:home\\_assistant:zigbee](https://niziak.spox.org/wiki/home_automation:home_assistant:zigbee)**

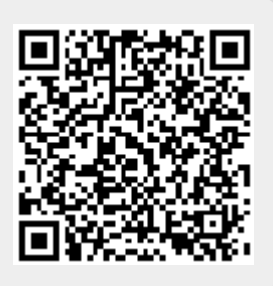

Last update: **2023/06/07 08:54**